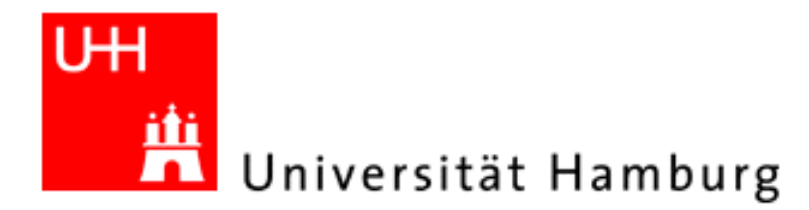

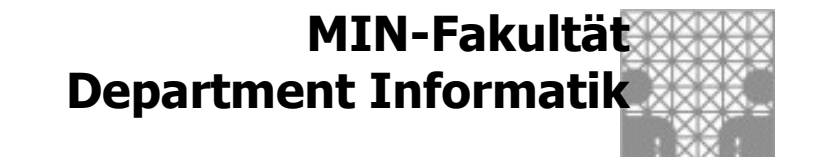

# 3D-Programmierung mit POV-Ray

- 1. Vorstellung POV-Ray
- 2. Arbeiten mit POV-Ray
- 2.1 Erste Schritte
- 2.2 Aufgaben

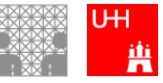

- 1. Vorstellung POV-Ray
- 2. Arbeiten mit POV-Ray
- 2.1 Erste Schritte
- 2.2 Aufgaben

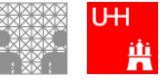

## Vorstellung POV-Ray

#### ... ist freie Software, für verschiedene Betriebssysteme ... ermöglicht Erstellung von 3D Grafik-Szenen und Animationen

Download unter: http://www.povray.org/

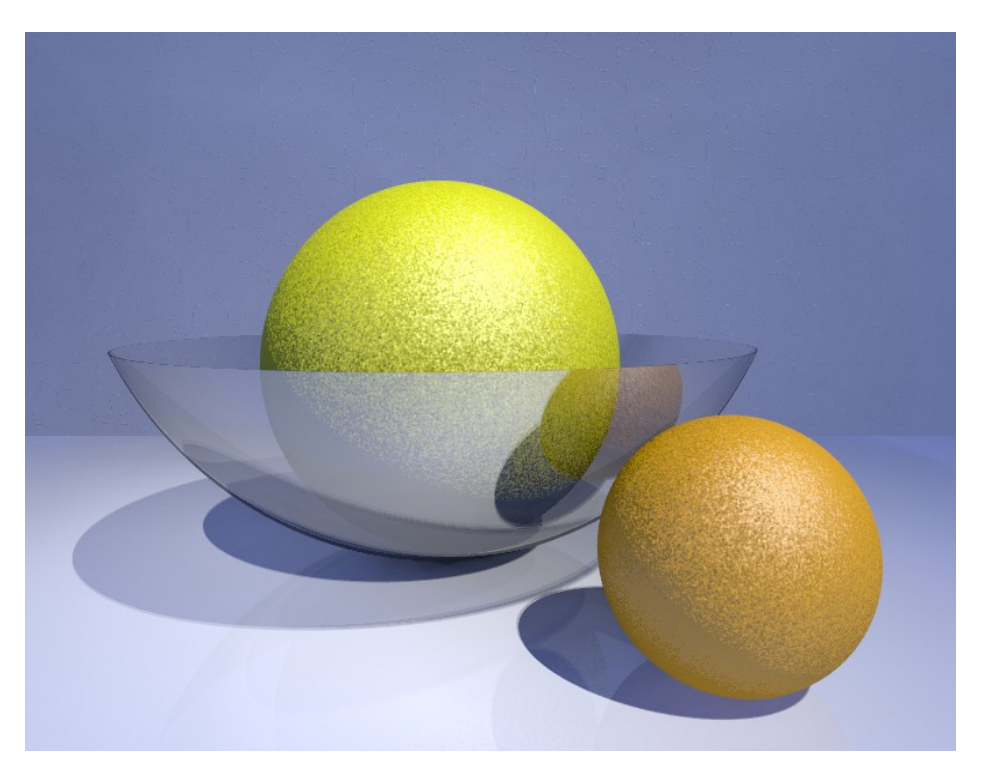

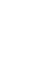

### Vorstellung von POV-Ray

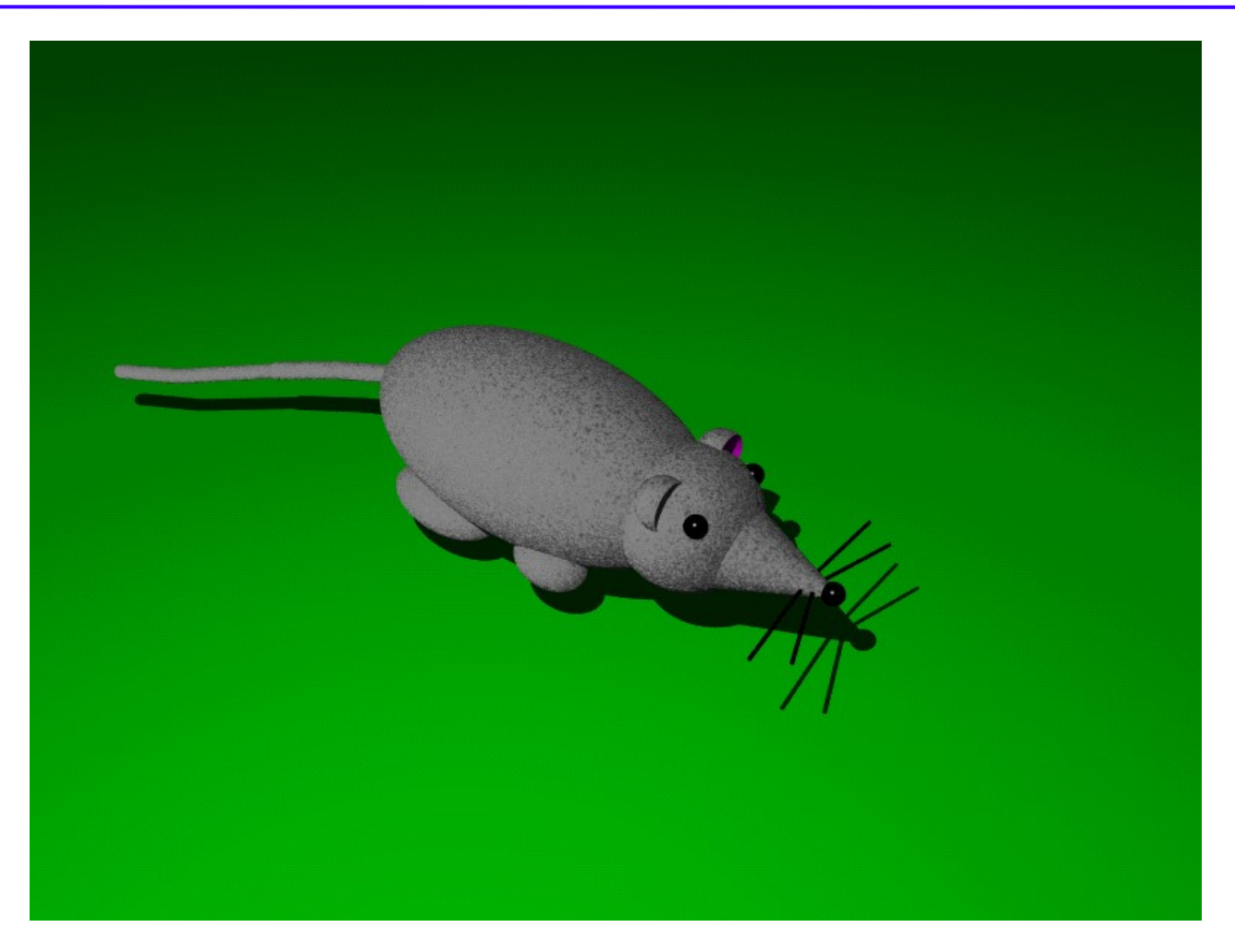

Ergebnis einer Schülerin im Schnupperstudium (1 Woche)

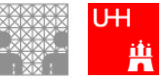

### Vorstellung von POV-Ray

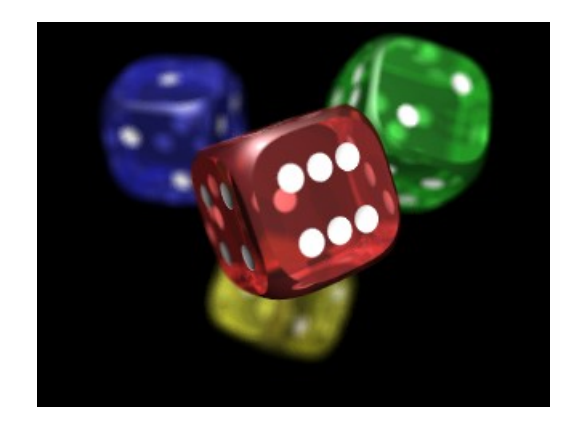

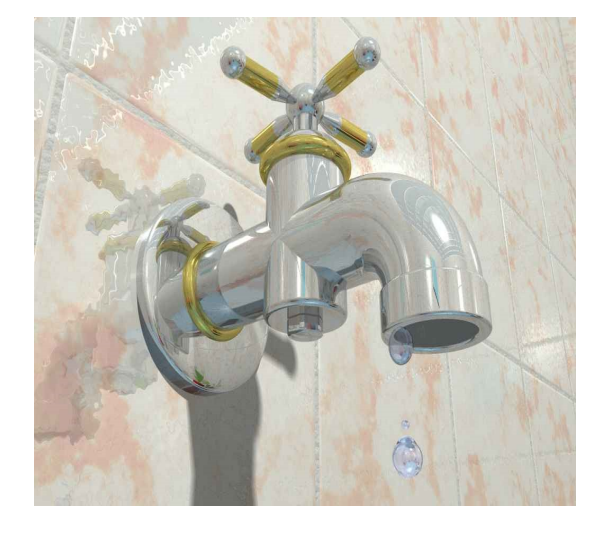

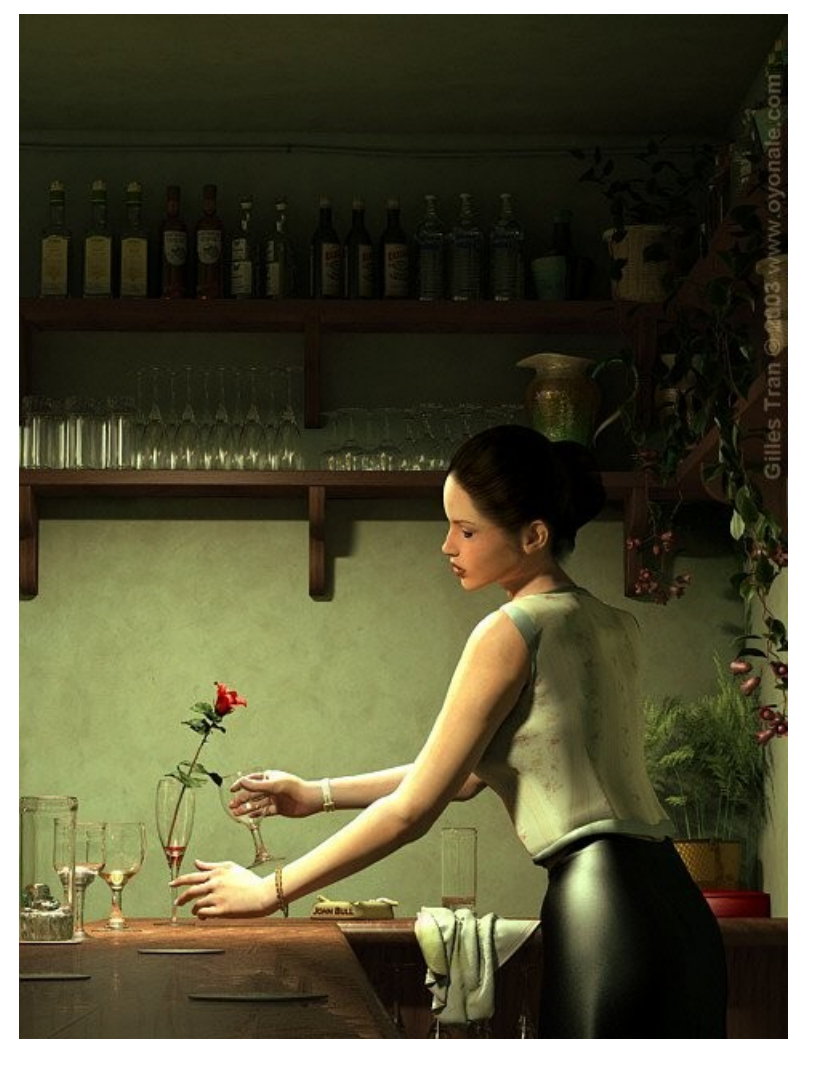

Profis machen sogar...

#### Quelle: http://hof.povray.org/

Girl's Day 2010: 3D-Programmierung mit POV-Ray 6

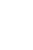

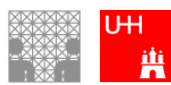

- 1. Vorstellung POV-Ray
- 2. Arbeiten mit POV-Ray
- 2.1 Erste Schritte
- 2.2 Aufgaben

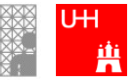

#### Eine Kugel im Rampenlicht

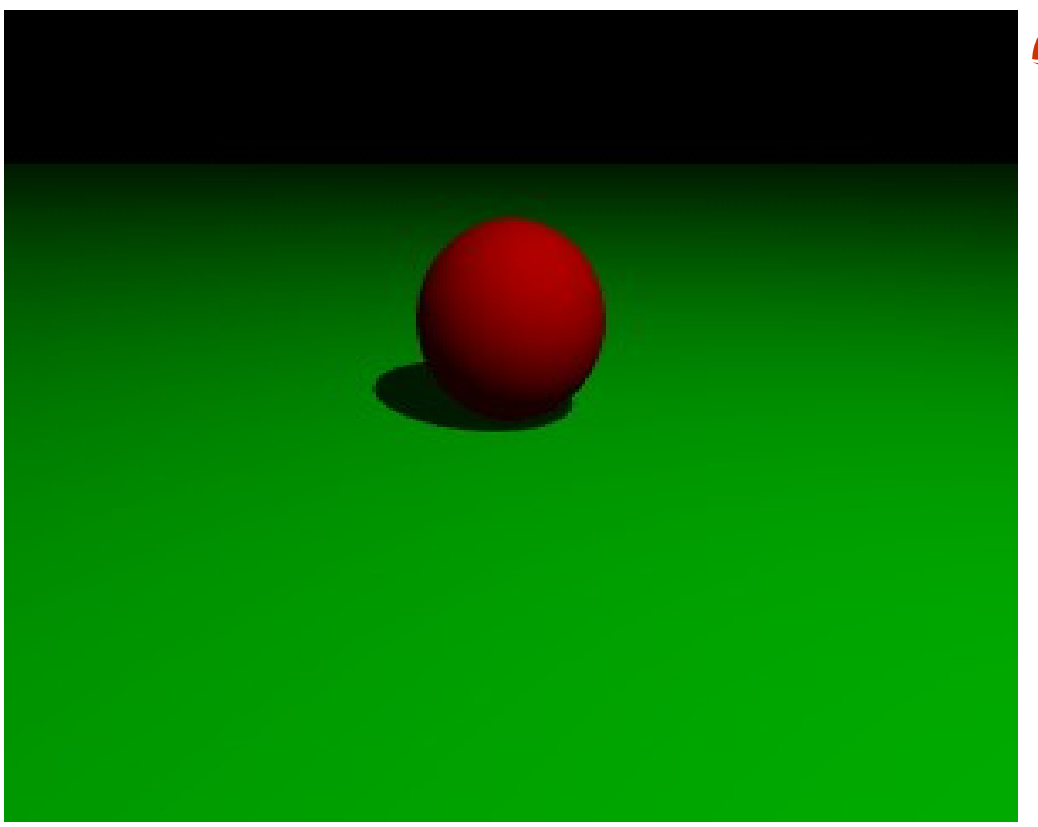

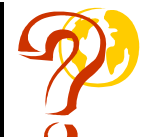

Was kann man sehen?

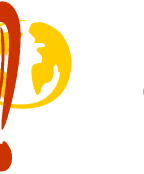

rote Kugel grüner Boden **Schatten** 

Alles Dinge, die man mit POV-Ray beschreiben kann.

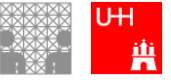

Girl's Day 2010: 3D-Programmierung mit POV-Ray 8

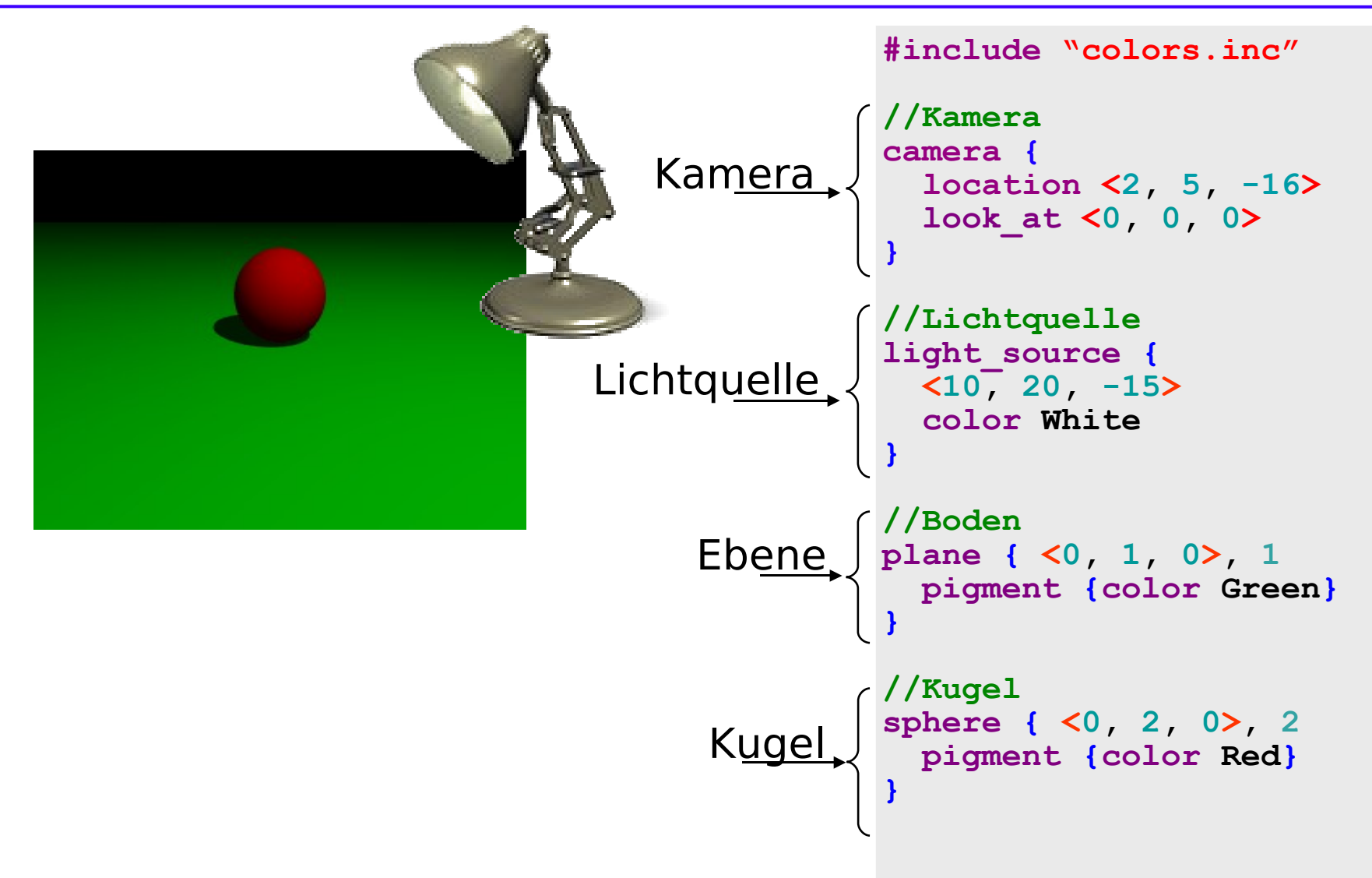

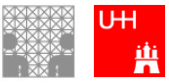

#### **Szenenbeschreibung mittels eigener Sprache**

```
sphere {
    <0, 2, 0>, 2
    pigment {color Yellow}
}
```
Das Ganze mal auf Deutsch:

```
 kugel {
    <0, 2, 0>, 2
    farbstoff {farbe Gelb}
 }
```
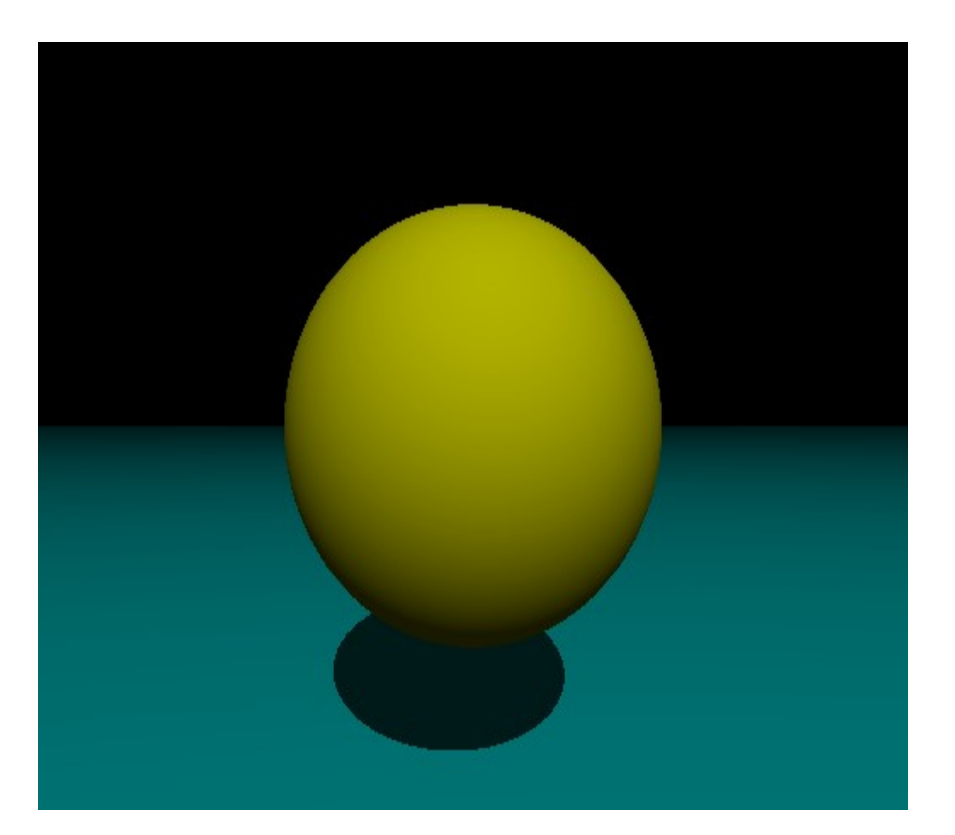

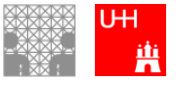

#### Unsere rote Kugel

Konzept Kugel

```
sphere { Mittelpunkt, Radius
   Typ-unabhängige Eigenschaften
}
```
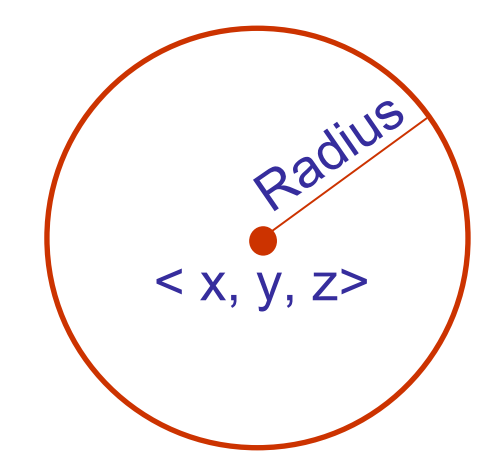

**sphere { <0, 2, 0>, 2 pigment {color Red} }** Beispiel x y z

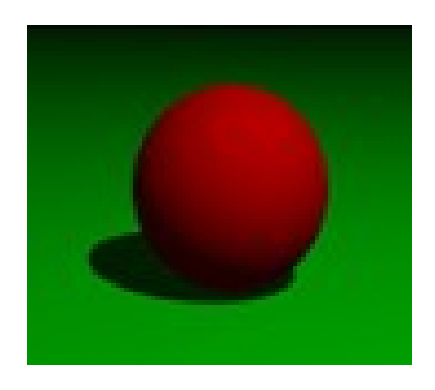

#### ergibt eine rote Kugel mit Radius 2, die auf dem Nullpunkt liegt

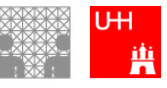

#### **Weitere Objekte in POV-Ray (siehe Guide)**

Ebenen

Kugeln

Zylinder

Kegel

Quader und Würfel

auch Lichtquellen und Kamera sind im Grunde Objekte

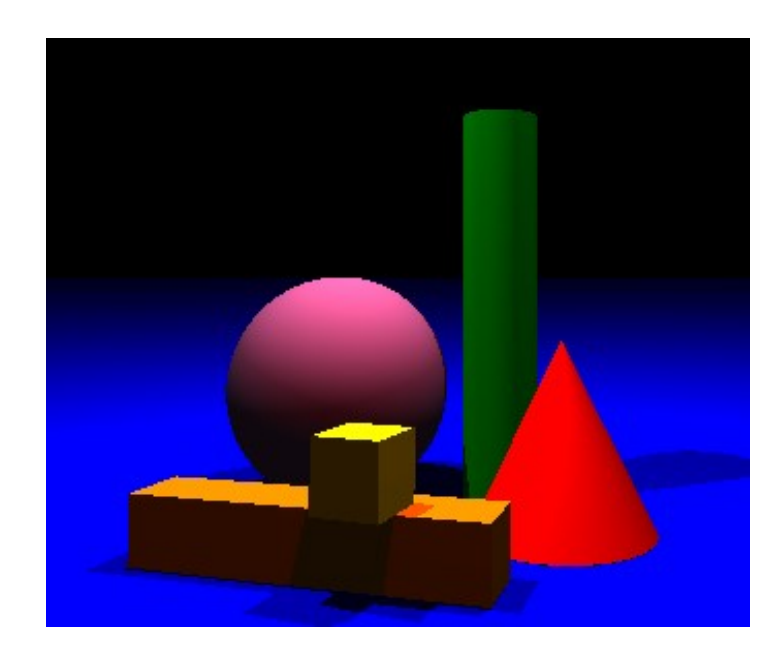

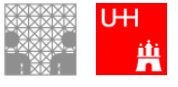

### Koordinatensystem

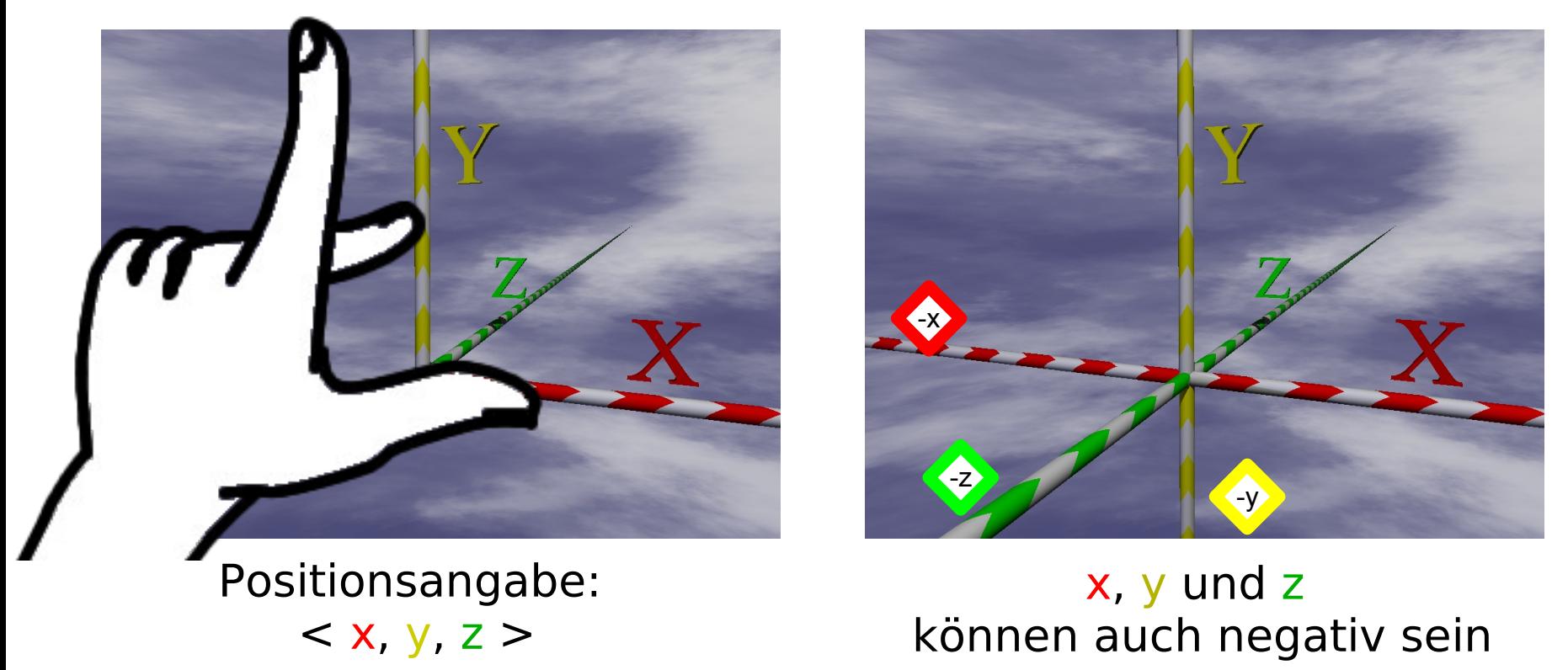

wird durch eine oder mehrere Positionsangaben in das Koordinatensyste

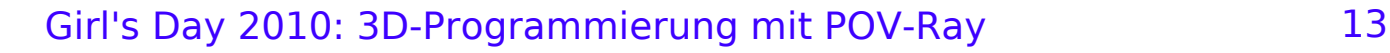

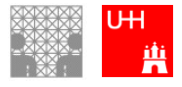

- 1. Vorstellung POV-Ray
- 2. Arbeiten mit POV-Ray 2.1 Erste Schritte 2.2 Aufgaben

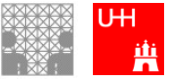

# Übung 1: Positionierung

- Offne die Datei positionierung.pov. Lass das Bild rendern ( $\frac{1}{\kappa}$ **Ziel:** Kugel einfügen und positionieren
- **Aufgabe:** Stelle auf jede Säule eine Kugel mit Radius 1.

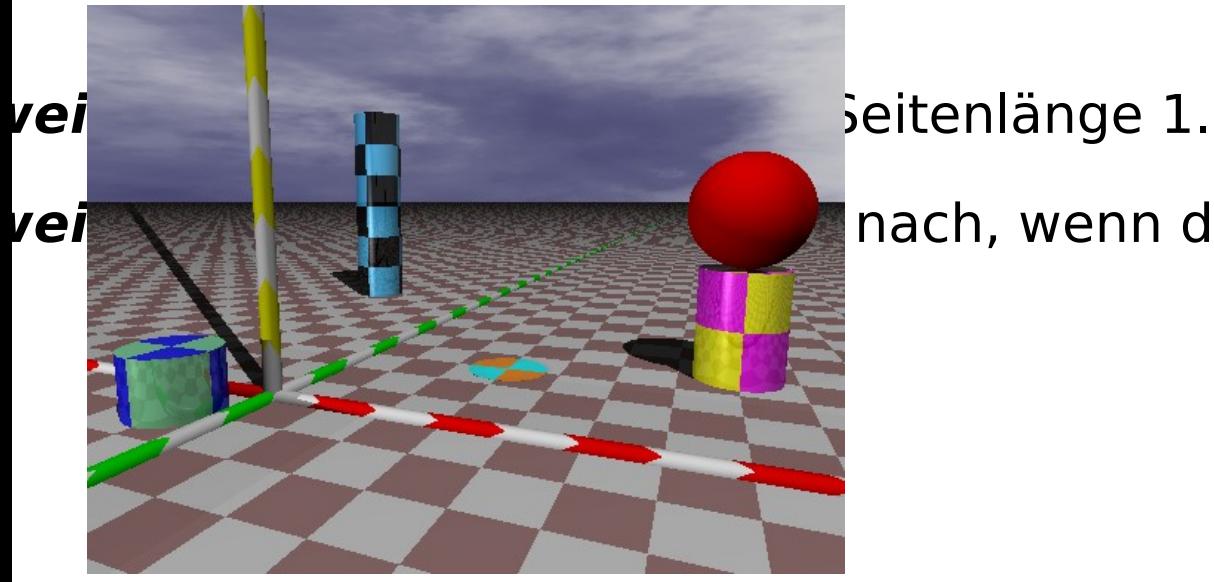

**Hinweis 2: Schau im Povrage im Poverage nach, wenn du nicht mehr weißt, wie man eine Kugel in Povrage in Povra** 

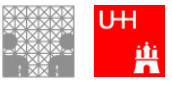

## Oberflächen von Objekten

POV-Ray ermöglicht es, **vordefinierte Oberflächen**, sog. Texturen, zu benutzen.

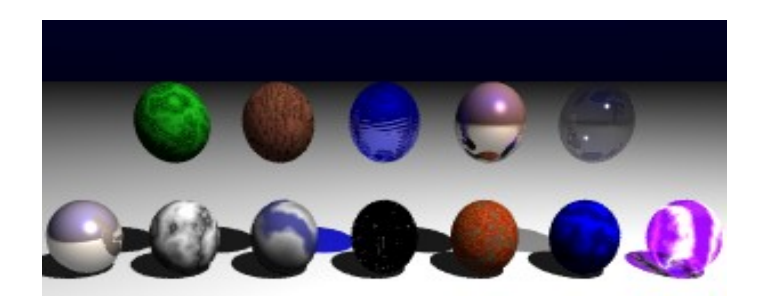

Dazu muss die Datei textures.inc mit dem Befehl **#include "textures.inc"** importiert werden.

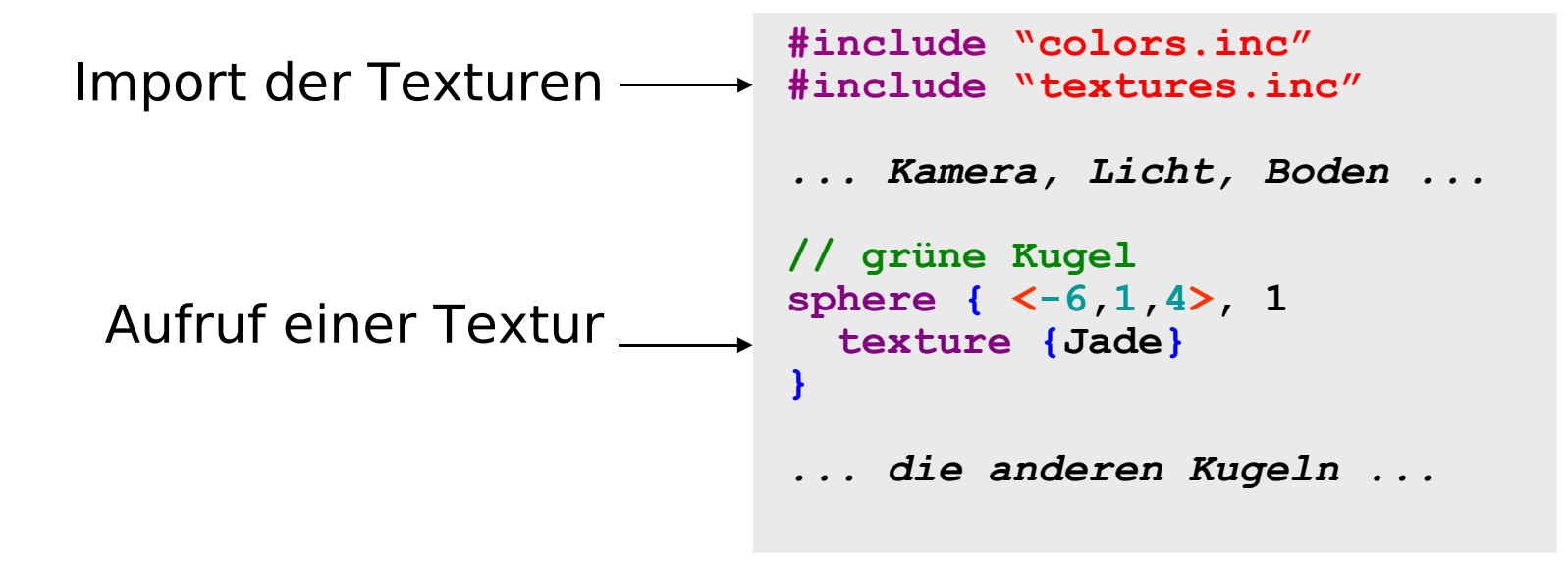

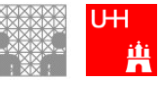

## Übung 2: Eiskugel

#### **Arbeiten mit Mustern und Texturen**

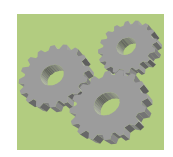

#### Offne die Datei eis.pov

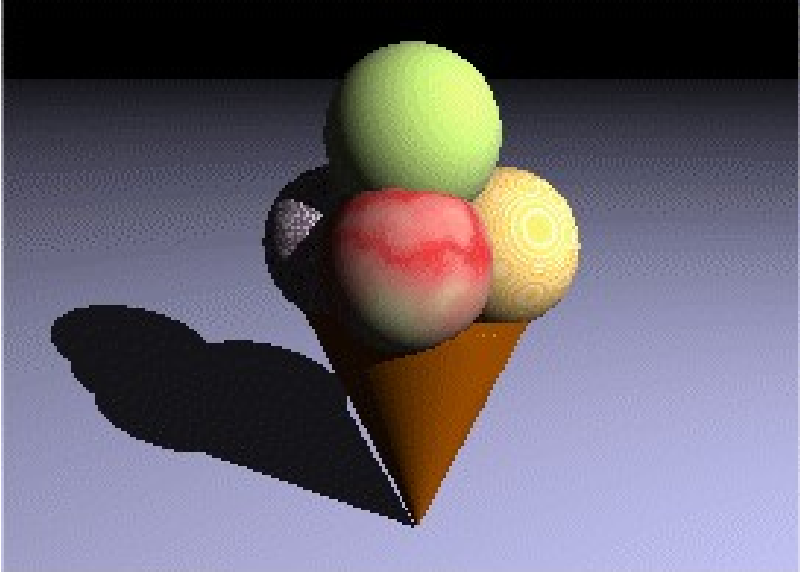

#### iere eine Eistüte mit einem lecke

Girl's Day 2010: 3D-Programmierung mit POV-Ray 17

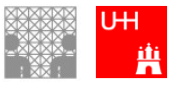

# Übung 3: Selber machen

#### **Gestalte deine eigene 3-D-Welt!**

Wie wäre es mit einem Wald einem Haus

...

### **Nutze verschiedene Formen, Farben, Texturen...! Siehe in den POV-Ray-Guide!**